# **Supported Specialty WebEOC Boards**

## **Inventory Board - Assets** (Version 1.0)

Incident Independent

**Description:** The Asset Inventory board records assets and their associated information along with their deployment activity.

**Views:** This board offers a list view and an input/edit view for recording asset information. This board also provides an entry/edit view for deploying the asset or reviewing deployment history.

List View - This view lists all recorded assets.

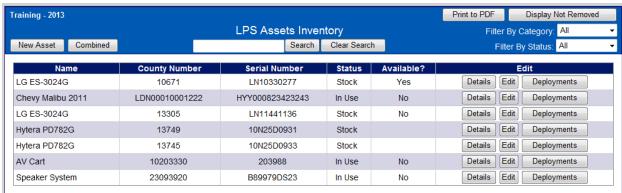

### **Default Features:**

- Search capability on the Item Name, Serial Number or County Number fields for a specified value
- Sort capability on the Item Name, Serial Number or County Number by clicking on the corresponding column header/field title.
- New record creation by clicking the New Asset button
- Record editing through the Edit button
- Deployment capability through the *Deployments* button
- Details button to see additional details for the corresponding asset.
- Listing of all deployments by Current Location by clicking the Combined button
- Filter capability on the Category of Asset or Status by selecting one of the options in the drop down list
- Print to PDF capability
- Button to hide records that have been marked to be "Removed" by clicking the *Display Not Removed* button.

Variations: None

# Supported Specialty WebEOC Boards

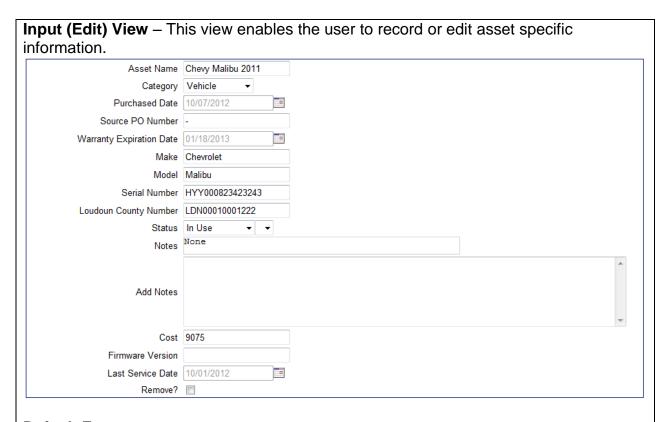

### **Default Features:**

- Drop down lists to maintain data consistency
- Spell Check button to ensure correct spelling
- Date/Time picker code to facilitate proper date format.
- Notes field for additional information with update code to document who made the entry.
- Check box to hide an asset record.

**Variations: None** 

**Deployment List** – This view enables the user to view all the deployments for an asset.

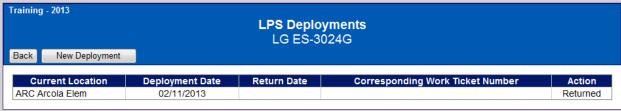

#### **Default Features**

- New record creation by clicking the New Deployment button
- Record editing through the Edit button

Variations: None

# **Supported Specialty WebEOC Boards**

**Deployment Input/Edit View -** This view enables the asset deployment information to be updated or entered.

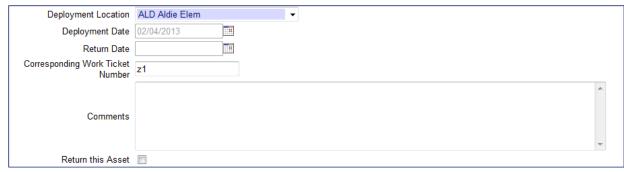

### **Default Features:**

- Drop down lists to maintain data consistency
- Spell Check button to ensure correct spelling
- Date/Time picker code to facilitate proper date format.
- Comments field for additional information
- Check box to return an asset

**Variations: None** 

Combined Listing: List of all deployments by Current Location

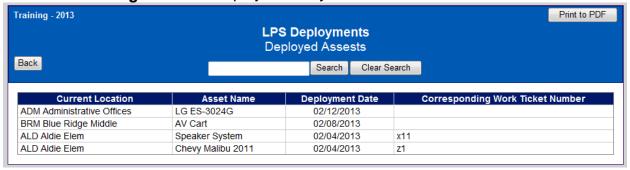

## **Default Features:**

- Search capability on the Item Name or Current Location fields for a specified value
- Sort capability on the Current Location or Asset Name by clicking on the corresponding column header/field title.
- Print to PDF capability
- Back button to return to the main list view.

Variations: None